## 入札結果の確認方法

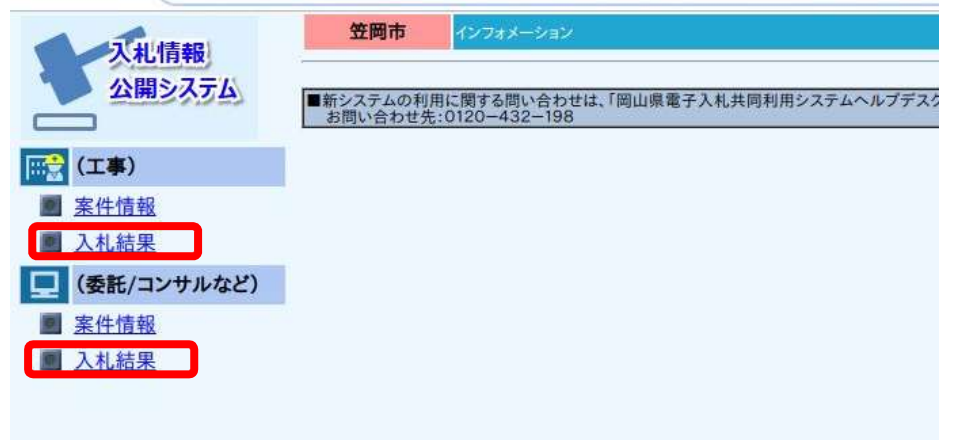

①(工事)または(業務)の「入札 結果」を選択する。

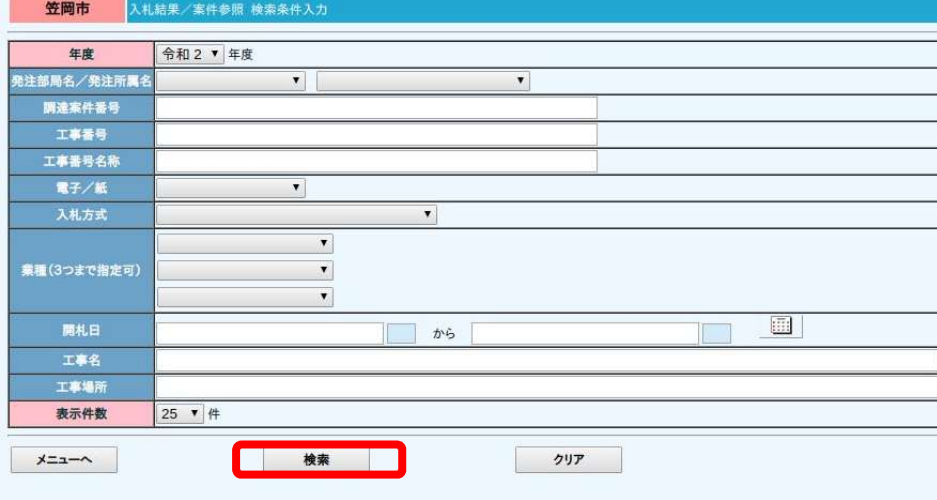

②「検索」を選択する。 ※検索条件を指定しない場合は, 当該年度の全ての案件が検索され ます。

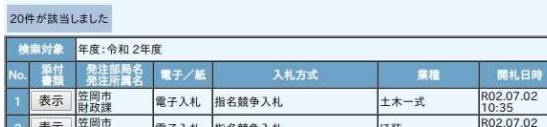

入札結果/案件参照 検索結果表示

笠岡市

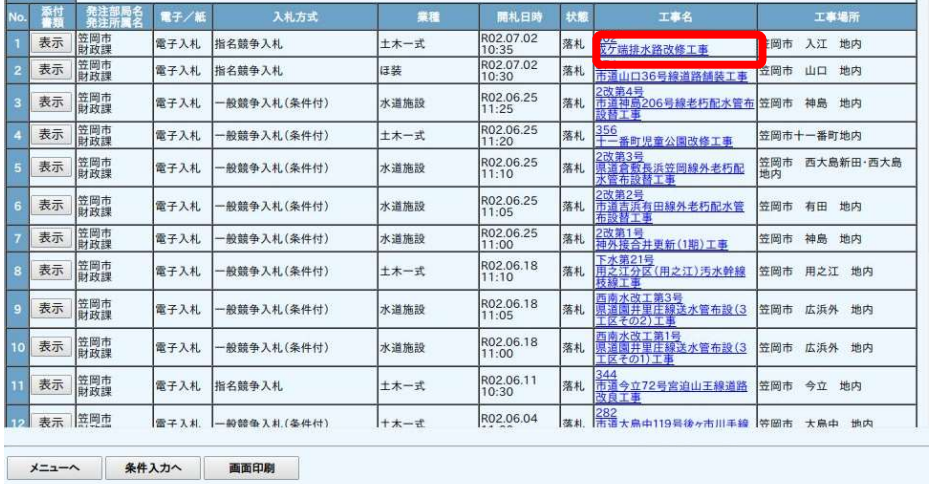

③案件名を選択すると詳細を確認 することができます。

1